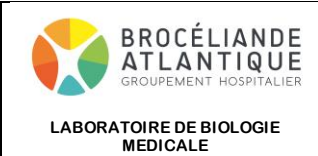

## **CONSULTER LES RESULTATS DE LABORATOIRE EN PROCEDURE DEGRADEE**

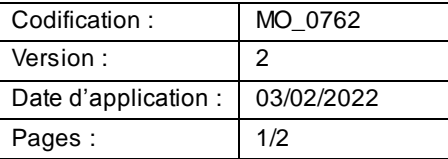

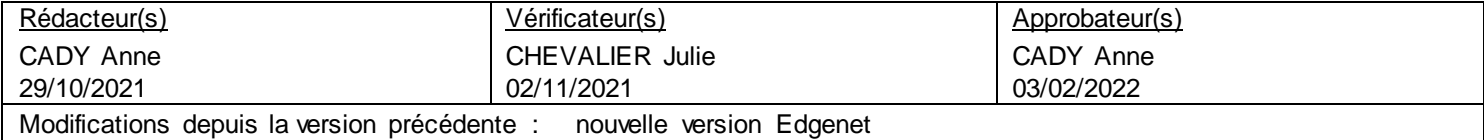

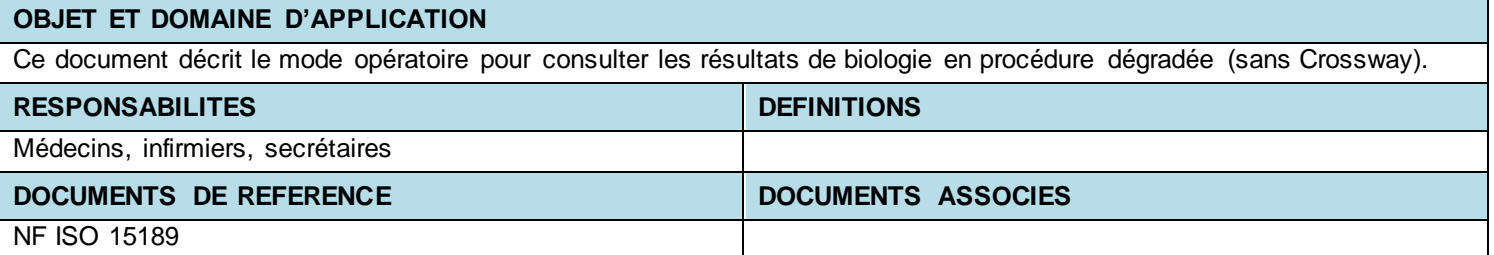

Quand Crossway ne fonctionne pas, il est possible d'accéder directement au serveur de résultats de laboratoire et au cata-

logue des examens en double cliquant sur cette icone Laboratoires

Il faut alors saisir les login /mot de passe propres à chaque pôle que vous trouvez en cliquant sur l'icone « Prescriptions

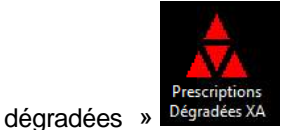

Vous pouvez aussi saisir vos identifiants personnels si en possédez.

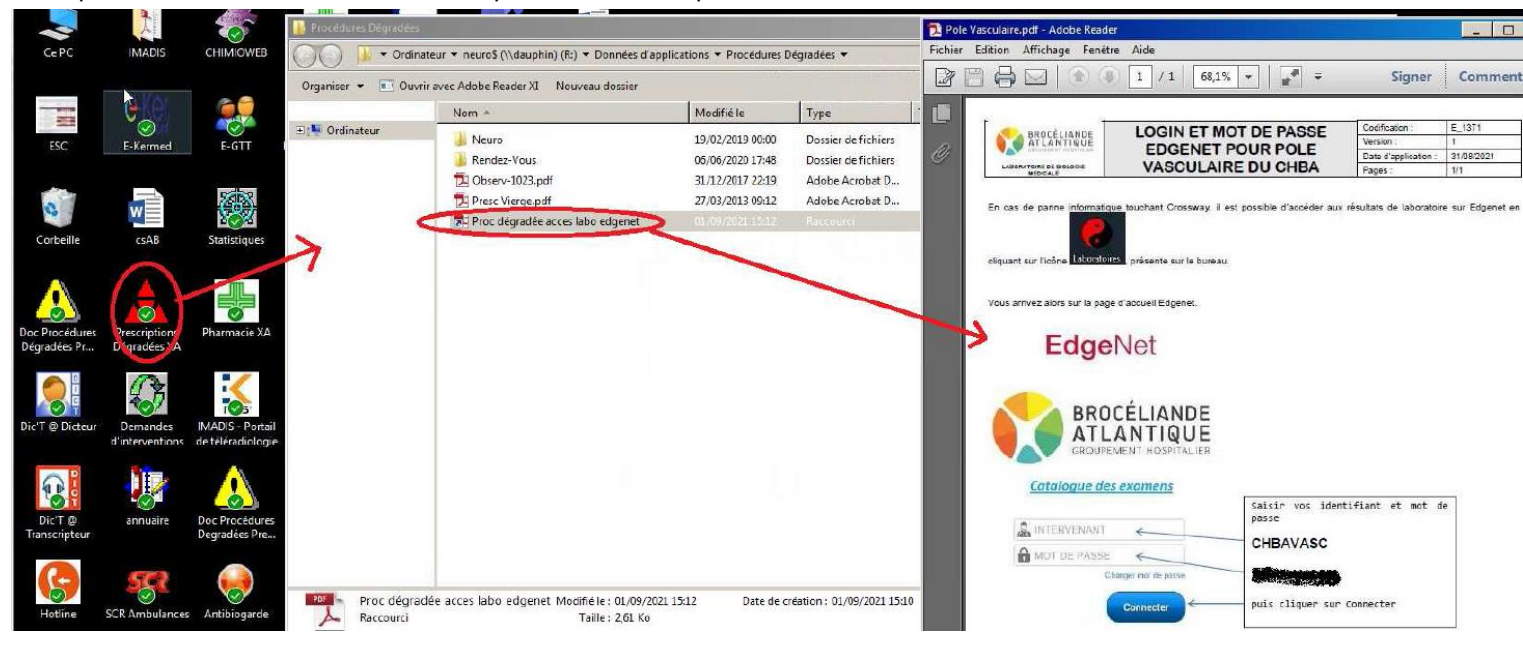

п

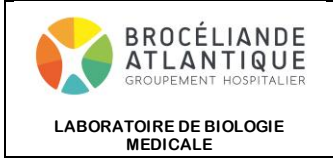

## **CONSULTER LES RESULTATS DE LABORATOIRE EN PROCEDURE DEGRADEE**

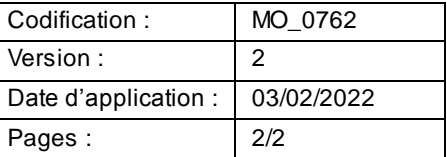

**EdgeNet** 

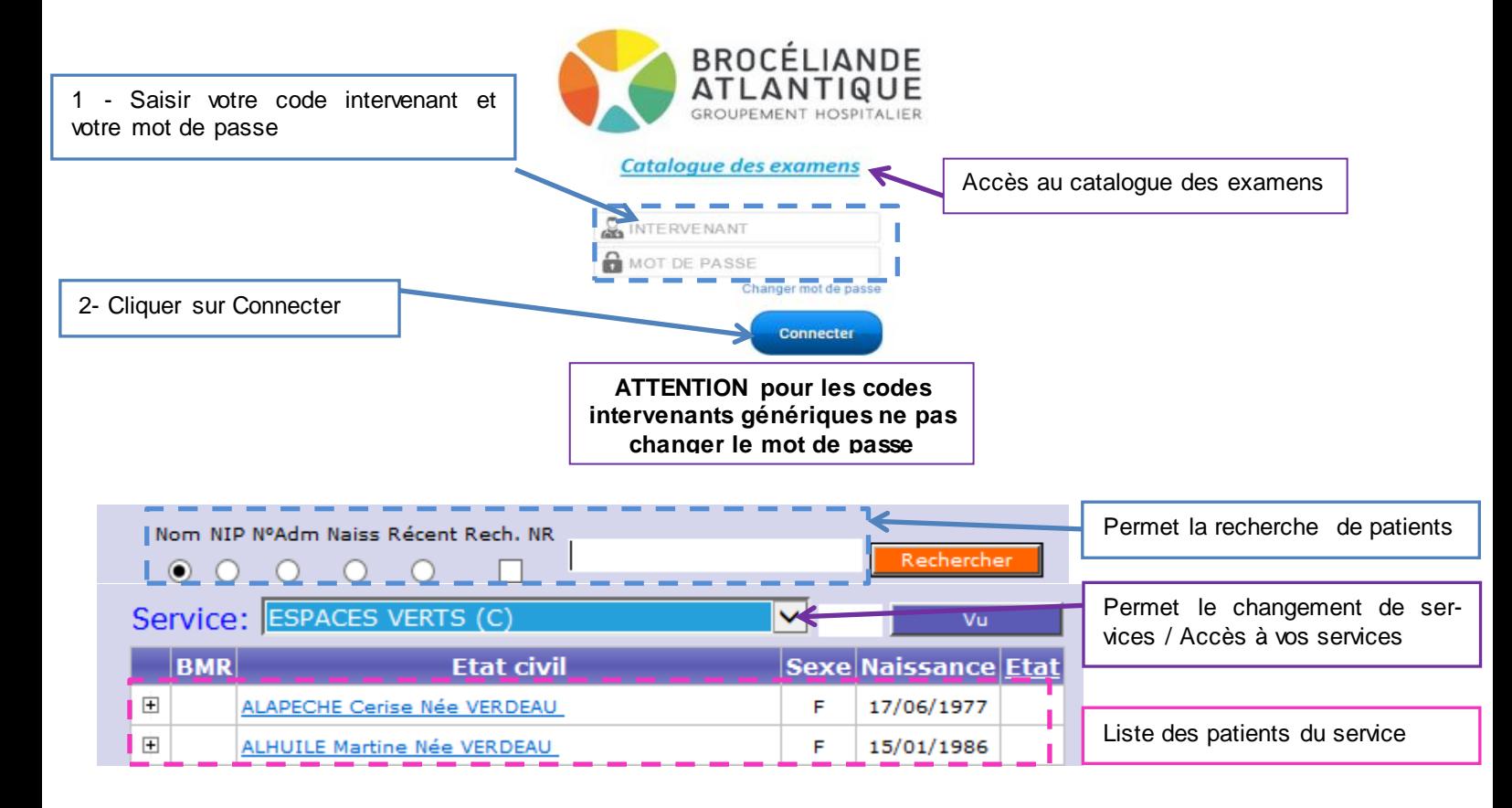